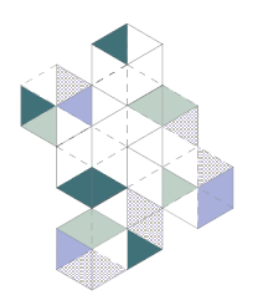

## D GREEN FORUM

7th edition Florence, 14th - 16th February 2024

#### **Getting to Zero**

Beyond energy transitions towards carbon-neutral Mediterranean cities

# **Submission guidelines and instructions** for Authors

## **ABSTRACT**

Referring to the MGF7 [Sessions](https://www.medgreenforum.com/cms/sessions-and-topics/) and Topics, participants are required to submit an Abstract concisely covering **objectives**, **adopted methodologies** and **results**.

Abstract must be **at least 300**, and **no more than 500** words long.

Abstract must be written in **English** and include **up to five (5) keywords**.

Abstract must be uploaded by **7th January 2024**.

Please edit the Abstract document using the provided *Abstract [template](https://www.medgreenforum.com/cms/wp-content/uploads/2023/12/MGF7_Template-Abstract.docx)*.

#### **How to submit the Abstract**

In order to submit the Abstract, participants are required to register in the MGF [User](https://ssl.conference-biomass.com/mg/) [Area:](https://ssl.conference-biomass.com/mg/)

- 1. Provide personal data and create a personal profile;
- 2. Go to *Abstract submission*;
- 3. Insert Abstract's title;
- 4. Select the MGF7's session in which you want your contribution to be considered;
- 5. Upload the Abstract, edited following the provided template, as a **PDF file**.

### **PAPER**

Authors of accepted Abstracts can/should submit their full Paper for the double peer review process, carried out by the MGF7 international scientific committee. Accepted contributions will be published in the Med Green Forum proceedings, edited by [Springer](https://www.springernature.com/gp) Nature.

Full paper should be around **25.000 - 30.000 characters** long (spaces included, considering the main body and not other elements, such as titles, abstract, figures and captions, footnotes, acknowledgement, bibliography).

Full Paper must be uploaded by **28th February 2024**.

Please edit the full Paper document using the provided *Paper [template](https://www.medgreenforum.com/cms/wp-content/uploads/2023/12/MGF7_Template-Paper.docx)*.

#### **How to submit the Paper**

In order to submit the full Paper, participants are required to log-in in their personal MGF User [Area:](https://ssl.conference-biomass.com/mg/dashboard.php)

- 1. Login in the MGF User Area;
- 2. Go to *Paper submission*;
- 3. Insert Paper's title;
- 4. Upload the full Paper, edited following the provided template, as a **DOCX editable and as a PDF file**.